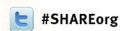

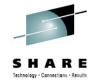

# z/OSMF Update - Hints and Tips

Anuja Deedwaniya
IBM Corp
anujad@us.ibm.com

August 8, 2012 Session Number 11837

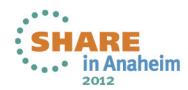

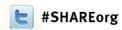

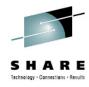

## Agenda

- Resource Monitoring Sharing Dashboards workaround
- Using z/OSMF Workload Management and the ISPF WLM Administrative Application Concurrently
- Incident Log: Sending user doc
- Miscellaneous items
- Some Configuration Gotchas
- Some useful APARs
- Coming in the future

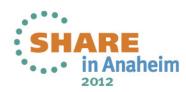

## Resource monitoring – sharing dashboards

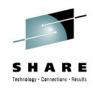

Scenario: share user defined resource monitoring dashboard

**Current**: user defined dashboards are visible to the user only.

**Solution:** leverage the 'links' function in z/OSMF

#### Approach:

- Create the dashboard with all desired metrics and save it. The dashboard is available in your list of dashboards (but it is not available to other users).
- Open the dashboard in a separate browser tab or window.
- Select the URL in the browser address bar and copy it to the clipboard (Ctrl-C).
- Open the Links task from the z/OSMF Administration category.
- Create a new Link.
- Specify a name (and a SAF resource name).
- Paste the content of the clipboard to the URL entry field (Ctrl-V).
- Optionally, change the Category.
- Click OK: The dashboard is now available for all users in the navigation area.

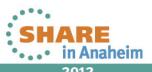

# Using z/OSMF Workload Management and the ISPF WLM Administrative Application Concurrently to Update the Installed Service Definition

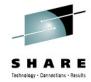

- z/OSMF Workload management task lists the installed service definition
  - The combination of service definition name and description in the Service Definitions table has to be unique
- If you are updating and re-installing the installed service definition with the ISPF WLM Administrative Application without changing the service definition name or description message IZUW164E will show up indicating that the installed service definition could not be imported from the WLM couple data set because of a naming conflict with another service definition in the Service Definitions table

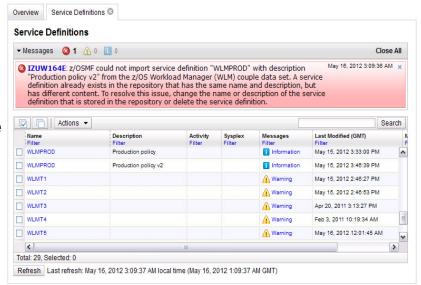

- Options to resolve the conflict indicated by message IZUW164E
  - 1. Delete the old version of the service definition in the Service Definitions table
  - 2. Open the old version of the service definition in a Modify tab and change the name or the description to resolve the naming conflict
- Options to avoid the conflict (i.e. avoiding that message IZUW164E is displayed)
  - 1. Use only z/OSMF Workload Management to update the installed service definition
  - 2. Establish a process such that when updating the installed service definition with the ISPF WLM Administrative Application the service definition description is changed, e.g. a version number could be put in the description that is increased on each update

4

# Using z/OSMF Workload Management and the ISPF WLM Administrative Application Concurrently to Update Saved Service Definitions

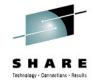

- If you want to edit stored service definitions with z/OSMF Workload Management and also with the ISPF WLM Administrative Application you have to decide where the master copy of the service definition should be located
- Option 1: In the z/OSMF repository
  - You can immediately open the service definition in a Modify tab and edit it
  - Using the ISPF WLM Administrative Application
    - You have to export the service definition from z/OSMF to a sequential data set using the action Export > To Host Data Set of the Service Definitions table
    - 2. You can now open the sequential data set with the ISPF WLM Administrative Application and make your changes
    - 3. When done, you can import the sequential data set into z/OSMF using the action *Import > From Host Data Set* of the Service Definitions table
- Option 2: In a sequential data set
  - You can immediately open the service definition with the ISPF WLM Administrative Application
  - Using z/OSMF
    - 1. You have to import the service definition from the sequential data set using the action *Import > From Host Data Set* of the Service Definitions table
    - You can now open the imported service definition in a Modify tab and make your changes
    - When done, you can export the service definition to the sequential data set using the action Export > To Host Data Set of the Service Definitions table

#### Service Definitions table

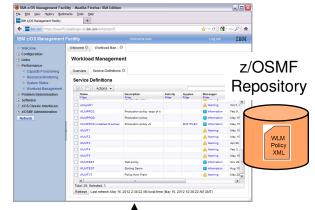

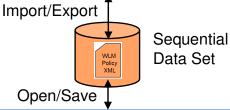

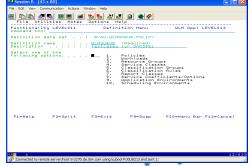

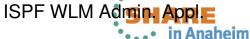

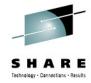

## **Incident Log: Sending User Doc**

- Incident log customer use case scenario: send data even when there is no Incident
- Approach: Leverage the Send diagnostic data wizard for FTP of all documentation
- Incident log supports attaching docs to an incident, so you can create
  a User Defined Incident (using the console Dump command) and then
  use that to send attachments via FTP, updating the Problem number
  field each time.

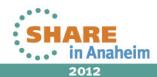

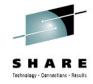

#### Miscellaneous items

- z/OSMF Tables
  - Column configuration drag and drop support if a plugin supports the 'Column Configuration' action, you can size or move the columns using mouse drag and drop or resize.
- z/OSMF help
  - Also available on info center
  - It's your User's guide! Not just traditional panel help.
  - Has usage and tips
  - Can search and print

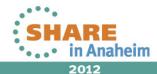

## **Configuration Gotchas**

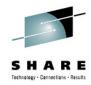

**Problem:** IZUG311E - IZU\_APPSERVER\_ROOT "/zWebSphereOEM/V7R0/config1" is not valid.

**Reason:** Typically, you have applied some WASOEM service that resulted in a broken symlink for /zWebSphereOEM/V7R0/config1/AppServer/bin/setupCmdLine.sh to the WASOEM product file system

**Solution:** Ensure that your WASOEM configuration and product file systems are in synch. Basically the symlinks that were created at the time of WASOEM configuration should still point to the correct targets. For example, if the WASOEM product file system was unmounted, then all the symlinks pointing to the product file system from the configuration file system would be broken

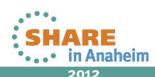

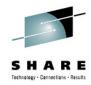

**Problem**: Using any user defined value or using the default value of IZU.SIZUDATA produces an error message IZUG194E: The value for variable "IZU\_DATA\_FS\_NAME: contains an incorrect character "".

**Reason**: Running configuration script with a non z/OS grep utility.

**Solution**: Ensure that the grep version that is being invoked is the one provided by IBM. The correct grep to use is in /bin/grep. Customers sometimes run the GNU grep provided to them from the Tools and Toys page.

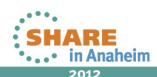

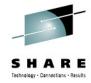

**Problem**: Some CIM error (usually security related) would cause us to look at the log. When we view the log we see a bunch of ascii unreadable characters.

**Reason**: The .profile for z/OSMF administrator is not setup with CIM environment variables

**Solution**: See z/OSMF Configuration guide for R13, Chapter 4 - Configuring z/OSMF, section 'Ensure that the z/OSMF administrator is authorized to the CIM server'.

You will need to copy the contents of /usr/lpp/wbem/install/profile.add into z/OSMF administrator's .profile.

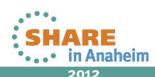

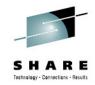

**Problem:** Incident Log Dependencies not correctly configured (or not configured at all), causing the *izusetup.sh –finish* step to fail repeatedly.

**Reason**: It is typically either related to security or physically setting up the dependencies. i.e. CEA parmlib not correctly configured (i.e. SNAPSHOT(N)), SDDIR not allocated or has over 500 incidents, etc.

**Solution:** To verify the set up of the dependencies before you deploy the plug-in, you can run *izusetup.sh* –*verify log* before you run *izusetup.sh* -*finish* 

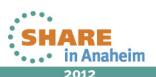

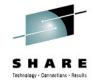

#### **Security setup**

- Review the tables in the back of the book for requirements,
- Request a product agnostic view from service if needed
  - Looking to make it available more easily

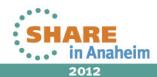

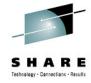

#### Other Configuration items

- There is a new ServerPac APAR out which affects anyone who ordered z/OSMF between March and July of this year.
  - The orders are missing the -prime step in the setup... so customers think everything is installed, but nothing actually works.
  - ServerPac has a workaround, and can offer affected customers a new script to correct the problem.
  - See APAR OA39954

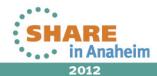

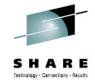

#### Recent announcement

- Serverpac announcement get z/OSMF in it's own serverpac
  - IBM Product ServerPac Announcement (212-272) RFA (#56924) (July 31, 2012)
  - http://www-01.ibm.com/common/ssi/cgibin/ssialias?infotype=AN&subtype=CA&htmlfid=897/ENU S212-272&appname=USN

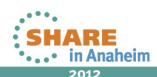

#### Some useful APARs: Incident Log and ISPF

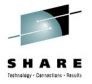

- Incident log migrated dataset handling
  - In the past, working with migrated diagnostic data sets could be lengthy resulting in timeouts; now z/OSMF can process migrated data sets with improved handling
  - z/OSMF APAR PM46302
  - z/OS CEA APAR OA37149
- Incident Log CEATool (OA38812, UA65835)
- ISPF Usability enhancement PM47241

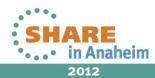

## Some useful APARs: Software deployment

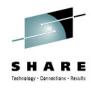

- PM40764: ALLOW A USER TO CREATE A NEW DEPLOYMENT THAT USES THE SAVED CONFIGURATION FROM A PREVIOUS DEPLOYMENT
- Copy a Deployment
  - z/OSMF will allow a user to make a copy of a prior completed deployment in order to reuse the valuable information that describes the target of that deployment.
    - z/OSMF will compare the saved information to the current source software instance and identify any discrepancies or differences, and allow you to reuse the saved information as much as possible, thus making a second or subsequent deployment must quicker and easier.

#### Granular Authorization

- Security administrators will now have the capability to define SAF profiles that can control users' access to certain functions or to certain objects.
  - For example, it will now be possible for DB2 administrators to have authorization to add and modify software instances and deployments only for DB2 software, but not for z/OS, and vice versa for z/OS administrators. Thus, both DB2 and z/OS administrators can be confident they will be able to manipulate only the objects they are authorized.
  - by default all users will continue to have authorization to all software instances and deployments.
- Requires Core/Config support PM50561

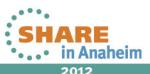

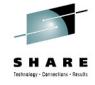

"The IBM z/OS Management Facility is the most important new facility since the Workload Manager and Parallel Sysplex. Every z/OS staff should be planning for their z/OSMF implementation now. This is a 'must have' for the system programmers of tomorrow (or even today)."

Cheryl Watson, President of Watson & Walker, Inc.

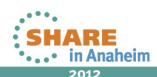

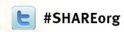

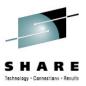

## **ZOS Management Facility Rollout**

Problem, Performance, & Analysis

Installation, Migration, and Maintenance

Configuration

#### Simplify and modernize the user experience and programming requirements

Task-oriented browser based user-interface; end-to-end task simplification; eliminating opportunity for error

Log provides a consolidated list of SVC Dump related problems, along with details and diagnostic data captured with each incident. It also facilitates sending the data for further diagnostics.

Resource Monitoring (R12) dynamic real time metrics for system performance

ENew S

Software Deployment (R13) Deployment
Manager will make deployment of installed
software simpler and safer. It will replace
manual and error prone procedures with a user
friendly application, and incorporate IBM
recommended best practices for software
deployment.

**Customer requirements** 

Ongoing every release

setup of TCP/IP policy-based networking functions

WLM Policy Editor (R12) Simplified

Configuration Assistant for z/OS Comm

Server (R11) Simplified configuration and

management of WLM service definitions and policies. Facilitate the creation and editing of WLM service definitions, installation of WLM service definitions, and activation of WLM service policies

-Capacity Provisioning (R13) simplify the work of a z/OS CP administrator to manage connections to CPMs, view reports for domain status, active configuration and active policy.

#### z/OSMF Base Services:

The ability to add non-z/OSMF launch points and links to any category in the navigation tree allows a central tool for effective information and knowledge sharing.

•Application linking News

•Security integration with SAF

•ISPF Web UI

REST API for Jobs New

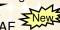

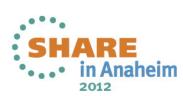